# Nicht-invasive Blutdruckmessung

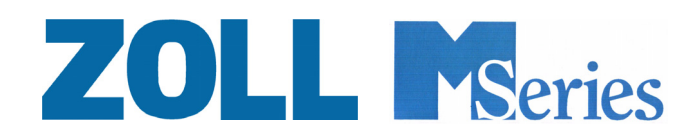

9650-0214-08 Rev. D

Dieses Ausgabedatum oder diese Revisionsnummer für das Bedienungshandbuch wird auf der Vorderseite angegeben. ZOLL und M Series sind eingetragene Marke der ZOLL Medical Corporation.

© 2006 von ZOLL Medical Corporation. Alle Rechte vorbehalten.

## Vorwort

### **Wie Sie mit diesem Buch arbeiten**

Diese Beilage zum Handbuch der M Series beschreibt die Option zur nicht-invasiven Blutdruckmessung (NIBD). Sollte Ihnen die M Series schon bekannt sein, lesen Sie zuerst die Abschnitte *Zusammenfassung der Sicherheitshinweise*, *Anwendungsgebiete* und *Einleitung*. Machen Sie sich vor Gebrauch der NIBD-Option mit allen in dieser Beilage enthaltenen Verfahren bzw. Vorgehensweisen vertraut. Das Kapitel *Fehlersuche und -beseitigung* enthält weitere Hinweise für den Fall, dass die Funktion von Geräten bzw. Optionen der M Series nicht wie erwartet ist.

Sollte Ihnen die M Series noch nicht bekannt sein, finden Sie einzelne Erläuterungen im *M Series Bedienerhandbuch*  und den entsprechenden Beilagen*.* Lesen Sie die im *M Series Bedienerhandbuch* und den ent- sprechenden Beilagen enthaltenen Sicherheits- und Warnhinweise vor der Anwendung des Gerätes der M Series durch.

Fügen Sie diese Beilage in dem das *M Series Bedienerhandbuch* und alle anderen Beilagen enthaltenden Dreiringordner ein.

#### **SunTech - CE-Ansprechpartner**

Alle die Manschette, den Schlauch bzw. die NIBD-Option betreffenden Fragen in Bezug auf die Übereinstimmung mit EC-Vorschriften müssen an die entsprechend befugte Vertretung von SunTech gerichtet werden:

SunTech Medical Instruments Ltd. Oakfield Industrial Estate Stantom Harcourt Road Eynsham, Witney OX8 ITS UK

### **Zusammenfassung der Sicherheitshinweise**

Der folgende Abschnitt gibt eine Zusammenfassung der sich auf die NIBD-Option beziehenden Warnhinweise, Vorsichtsmaßnahmen und anderen Sicherheitsmaßnahmen. Zusätzliche Warn- und Vorsichtshinweise sind in den erläuternden Teilen dieser Beilage enthalten. Bitte lesen Sie diesen Abschnitt vor Anwendung der NIBD-Option zur Blutdruckmessung eingehend durch.

- Allgemeine Sicherheitshinweise für die NIBD-Option
- Lesen Sie das *M Series Bedienerhandbuch* sowie dieses Handbuch vor der Anwendung der Option durch.
- Die NIBD-Option der M Series darf nur von qualifiziertem Personal angewendet werden.
- Wenden Sie sich an einen Arzt zur sachgemäßen Auswertung der Blutdruckmesswerte.
- Die NIBD-Option nicht an Neugeborenen oder Kleinkindern mit einem Oberarmumfang von weniger als 13 cm, außer bei Verwendung von M Series CCT-Geräten..
- Nicht an Patienten anwenden, die zu Quetschungen neigen.
- Vorsicht bei der Verwendung an älteren Patienten mit hohem Blutdruck, da diese zu Quetschungen neigen.
- Nicht in Gegenwart von sauerstoffreicher Luft, entflammbarer Anästhetika oder anderen entzündbaren Mitteln (wie Benzin) verwenden. Nicht in der Nähe von ausgelaufenem Benzin verwenden. Explosionsgefahr!
- Patientenkabel und -schläuche vorsichtig verlegen, damit sich der Patient nicht darin verwickelt und Schläuche nicht geknickt oder zusammengedrückt werden.
- Den Manschettenfülldruck so wählen, dass er den erwarteten systolischen Druck des Patienten um nicht mehr als 30- 40 mmHg (4,0-5,3 kPa) überschreitet. Der im Werk voreingestellte Manschettenfülldruck ist 160 mmHg (21,3 kPa) für Erwachsene. Bei M Series CCT-Geräten beträgt der voreingestellte Manschettenfülldruck 160 mmHg (21,3 kPa) für Erwachsene, 120 mmHg (16,0 kPa) für Kinder und 90 mmHg (12,0 kPa) für Neugeborene.
- Die Manschette nicht an einem Glied anlegen, das zur intravenösen Infusion oder SpO<sub>2</sub>-Überwachung verwendet wird. Beim Aufblasen der Manschette kann die Infusion blockiert werden und dadurch den Patienten gefährden oder ungenaue Messwerte ergeben.
- Den Patienten während der Blutdruckmessung so ruhig wie möglich lagern. Die Bewegung des Patienten oder anderweitige Erschütterungen (insbesondere vom fahrenden Krankenwagen) können die Messgenauigkeit verringern.
- Während der Defibrillation das Bett, den Patienten bzw. jegliche am Patienten angeschlossenen Geräte nicht berühren, da dies den Bediener der Gefahr eines schweren elektrischen Schlags aussetzen kann.
- Während der Defibrillation darf der Körper des Patienten nicht mit Metallgegenständen (z. B. Bettrahmen) in Berührung kommen, da diese unerwünschte Strompfade für den Defibrillatorstrom bilden könnten.
- Das überwachte Glied des Patienten regelmäßig auf Hautreizungen oder eingeschränkte Blutzirkulation prüfen.
- Wenn ein Alarmzustand bei akustisch deaktiviertem Alarm auftritt, wird kein hörbarer Alarmton abgegeben. Der Alarmzustand wird nur visuell angezeigt.
- Bei unklarer Genauigkeit der Messergebnisse zuerst die Lebenszeichen des Patienten mit anderen Mitteln prüfen. Dann die Manschette, den Schlauch und die NIBD-Option der M Series auf sachgemäße Funktion prüfen.
- Das Gerät der M Series, Batterien, Patientenkabel, Sensoren oder Luftwegadapter nicht in Wasser, Lösungsmittel oder Reinigungslösungen eintauchen.
- Nicht sterilisieren.
- Die EGK-Ausgangsbuchse und das Modem (wenn vorhanden) an andere Geräte nur unter Potentialtrennung der Stromkreisläufe anschließen.
- Die Manschette, der Schlauch und die zugehörigen Stutzen sind defibrillationsgeschützt. Durch Anwendung der NIBD-Option entsteht keine Schockgefahr bei Defibrillation. Die Manschette und der Schlauch sind nicht leitfähig. Bei Anwendung der NIBD-Option im Zusammenhang mit elektrochirurgischen Eingriffen besteht keine Verbrennungsgefahr.
- Sichere Verwendung von Manschette und Schlauch
- Nur von ZOLL gelieferte bzw. spezifizierte Manschetten, Schläuche und Steckverbinder verwenden.
- Vor dem Messen sicherstellen, dass der Schlauch nicht geknickt bzw. blockiert ist.
- Keine schadhaften Manschetten, Schläuche oder Steckverbinder verwenden.
- Eine korrekte Manschettenwahl und –anbringung ist sicherzustellen, damit es nicht zu ungenauen Messwerten oder einer Verletzung des Patienten kommt.
- Bei der Messung die Manschette auf Herzhöhe anlegen.
- Die Manschette nicht an einem Glied anbringen, an dem ein SpO<sub>2</sub>-Sensor angebracht bzw. eine Infusion gesetzt ist.
- Nicht-invasive Blutdruckmessungen (insbesondere bei Sofortmessungen [STAT]) über einen längeren Zeitraum nicht in Abständen von weniger als 3 - 5 Minuten durchführen. In kurzen Abständen wiederholte Blutdruckmessungen können die Blutzirkulation des überwachten Gliedes beeinträchtigen.
- Manschetten bzw. Schläuche nicht sterilisieren bzw. in Flüssigkeiten eintauchen.

#### **Anwendungsgebiete**

Die von ZOLL bereitgestellte NIBD-Option der M Series zur nicht-invasiven Blutdruckmessung ist zur nicht-invasiven Messung des arteriellen Blutdrucks bei der Notfallbehandlung von ruhenden Patienten während des Transports bestimmt. Die NIBD-Option von Standardgeräten der M Series ist ausschließlich zur Blutdruckmessung im Falle von Erwachsenen und Kindern geeignet. Die NIBD-Option von M Series CCT-Geräten ist zur Blutdruckmessung im Falle von Erwachsenen, Kindern und Neugeborenen geeignet.

#### **Kontraindikationen**

Die von ZOLL bereitgestellte NIBD-Option der M Series ist nicht zur Verwendung im Falle von Neugeborenen und Kleinkindern mit einem Oberarmumfang von weniger als 13 cm geeignet, außer bei Verwendung von M Series CCT-Geräten.

### **Software-Lizenzvereinbarung**

Lesen Sie die Lizenzvereinbarung für alle Geräte der M Series eingehend vor deren Verwendung durch.

Die im Lieferumfang des Systems enthaltene Software ist urheberrechtlich und durch internationale Urheberrechtsabkommen sowie eigentumsrechtlich und durch internationale Eigentumsrechtsabkommen geschützt. Diese Software unterliegt einer Lizenz und ist nicht verkäuflich. Durch Annahme und Gebrauch dieses Systems erklärt der Erwerber, dass er mit der Vereinbarung und folgenden Bedingungen einverstanden ist:

Lizenzerteilung: Als Gegenleistung auf die Bezahlung der Lizenzvereinbahrungsgebühr, die im Kaufpreis dieses Produktes enthalten ist, gewährt ZOLL Medical Corporation dem Erwerber eine einfache Lizenz — jedoch nicht das Recht der Vergebung einer Unterlizenz — zur Verwendung der System-Software ausschließlich in Objektprogrammform.

Eigentümer der Software/Firmware: Rechtstitel, Eigentumsrechte und alle Rechte und Interessen an der System-Software sowie aller Kopien dieser Software verbleiben beim Hersteller und den Lizenzgebern von ZOLL Medical Corporation und gehen nicht auf den Erwerber über.

Übertragung: Der Erwerber erklärt sich damit einverstanden, seine auf ihn durch die Lizenzvereinbarung übertragenen Rechte nicht ohne die ausdrückliche, schriftliche Genehmigung von ZOLL Medical Corporation an Dritte zu übertragen oder abzutreten oder Dritten eine Unterlizenz zu gewähren.

Verwendungsbeschränkungen: Als Erwerber sind Sie berechtigt, dieses Produkt von einem Ort an einen anderen zu transportieren, vorausgesetzt, dass die Software/Firmware nicht kopiert wird. Sie sind nicht berechtigt, Kopien der Software/Firmware frei- oder weiterzugeben, zu veröffentlichen oder zu übersetzen oder an Andere zu verteilen. Weiterhin sind Sie nicht berechtigt, Weiterentwicklungen der Software/Firmware zu modifizieren oder anzugleichen, zu übersetzen, zurückzuentwickeln oder zu dekompilieren, kreuzkompilieren, disassemblieren oder zu erstellen.

#### **Keine Lizenzvereinbarung ohne ausdrückliche Gewährung**

Der Besitz oder Kauf dieses Gerätes vermittelt keine ausdrückliche oder stillschweigende Lizenz zur Verwendung dieses Gerätes mit Ersatzteilen, die — allein oder in Verbindung mit diesem Gerät — von einem oder mehreren dieses Gerät betreffenden Schutzrechten erfasst würden.

# Einleitung

### **Was ermöglicht mir die NIBD-Option?**

Mit der NIBD-Option können Sie in der Betriebsart "Monitor", "Defib" bzw. "Schrittmacher" die folgenden Verfahren durchführen:

- Eine einzige Blutdruckmessung vornehmen.
- Eine Sofortmessung (STAT) bzw. so viele Messungen wie möglich (bis zu zehn) innerhalb von fünf Minuten vornehmen.
- Wiederholte Messungen in vom Bediener programmierten Abständen vornehmen.
- Durch Drücken einer Taste eine in Gang befindliche Messung sofort abbrechen.
- Den Manschettenfülldruck so einstellen, dass er automatisch dem vorher gemessenen systolischen Messwert angeglichen wird.
- Die gemessenen Werte für systolischen, diastolischen und mittleren Blutdruck am Bildschirm anzeigen.
- Einen vierstündigen Verlauf von Blutdruckmessungen, Pulsfrequenzen und der jeweiligen Messzeiten am Bildschirm anzeigen.
- Den Verlauf aller Blutdruckmessungen, Pulsfrequenzen und der jeweiligen Messzeiten ausdrucken.
- Alarme so einstellen, dass diese ausgelöst werden, wenn das Gerät Blutdruckmesswerte über oder unter den vom Bediener einprogrammierten Grenzwerten erfasst.

#### **Wie verwende ich die NIPD-Option?**

Zur sicheren und genauen Blutdruckmessung mit der NIBD-Option der M Series müssen Sie:

- 1. Die sachgemäße Manschettengröße wählen.
- 2. Den Schlauch am Gerät der M Series und an der Manschette anschließen.
- 3. Die Manschette am Patienten anbringen.
- 4. Das NIPB-Menü zur Anzeige aufrufen.
- 5. Den Manschettenfülldruck einstellen (wenn die gegenwärtigen Einstellungen nicht geeignet sind).
- 6. Die Alarme einstellen (wenn die gegenwärtige Einstellung nicht sachgemäß ist).
- 7. Die Blutdruckmessung(en) vornehmen.
- 8. Die Anzeigen ablesen.

**HINWEIS** Zur schnellen Reaktion in Notfallsituationen drücken Sie die NIBD-Taste, um Verfahrensschritte 4 - 7 zu umgehen.

Jeder Abschnitt in diesem Kapitel beschreibt einen Verfahrensschritt. Lesen Sie alle Abschnitte vor Verwenden der NIBD-Option der M Series sorgfältig durch.

**ACHTUNG!** Verwenden Sie die NIBD-Option erst nach sachgemäßer Unterweisung. Eine zu hohe Einstellung des anfänglichen Aufblasdrucks kann zur schweren Verletzung des Patienten führen. Bewegung des Patienten, extrem niedriges Pulsvolumen bzw. anderweitig verursachte Erschütterungen können die Genauigkeit der Blutdruckmesswerte beeinflussen.

#### **Wie funktioniert die NIBD-Option?**

Die NIBD-Option verwendet oszillometrische Indikationsverfahren zur Messung des arteriellen Blutdrucks und umfasst folgende Komponenten:

- Blutdruckmessmanschette
- Schlauch
- Pumpe
- Drucksensor und Signalverarbeitungselektronik/-programme (im Gerät der M Series)

Beim Durchführen einer Messung durchläuft das Gerät der M Series folgenden Zyklus:

- 1. Die Manschette wird auf den voreingestellten Druck aufgeblasen und dadurch die Blutzirkulation durch die Arterien in dem überwachten Glied unterbrochen.
- 2. Die Luft entweicht stufenweise aus der Mansche.
- 3. Wenn der Manschettendruck genügend gesunken ist, setzt die Blutzirkulation in den Arterien des Patienten wieder ein.
- 4. Die durch den eingeschränkten Blutdurchfluss verursachten Druckschwankungen werden von der Manschette durch den Schlauch zum Gerät der M Series weitergeleitet.
- 5. Ein im Gerät der M Series enthaltener Sensor misst die Druckschwankungen und errechnet den jeweils entsprechenden systolischen, diastolischen und mittleren Blutdruck sowie die Pulsfrequenzwerte.
- 6. Die Blutdruckmesswerte werden am Bildschirm angezeigt.

Dieser Zyklus dauert ungefähr 30 Sekunden. Bei entsprechender Einstellung wiederholt das Gerät der M Series diesen Zyklus in dem vom Bediener ausgewälten Zeitabstand.

Wenn der Sensor keinen systolischen Blutdruck erfassen kann, erhöht das Gerät der M Series sofort den Manschettenfülldruck und beendet die Druckmessung. Wenn das Gerät der M Series einen Fehler erfasst, erscheint eine entsprechende Meldung am Bildschirm. Wenn das Gerät der M Series innerhalb von 180 Sekunden keinen systolischen, diastolischen oder mittleren Druck erfassen konnte, wird die Messung abgebrochen und die Luft aus der Manschette abgelassen.

Das Gerät der M Series beginnt erst dann mit einer neuen Messung, wenn seit dem Ende des zuvor beenden Messzyklusses 30 Sekunden verstrichen sind.

#### **Wie werden die Werte am Bildschirm abgelesen?**

Nach jeder Messung erscheinen die systolischen, diastolischen und mittleren Blutdruckwerte im Anzeigefeld für die NIBD-Option.

Zum Zugriff auf die NIBD-Merkmale müssen Sie eine mit der entsprechenden *Funktionstastenbeschriftung* versehene *Funktionstaste* drücken. Zur schnellen Betätigung in Notfallsituationen können Sie einige NIBD-Merkmale durch Drücken der *NIBD-Taste* aktivieren (siehe folgende Abbildung):

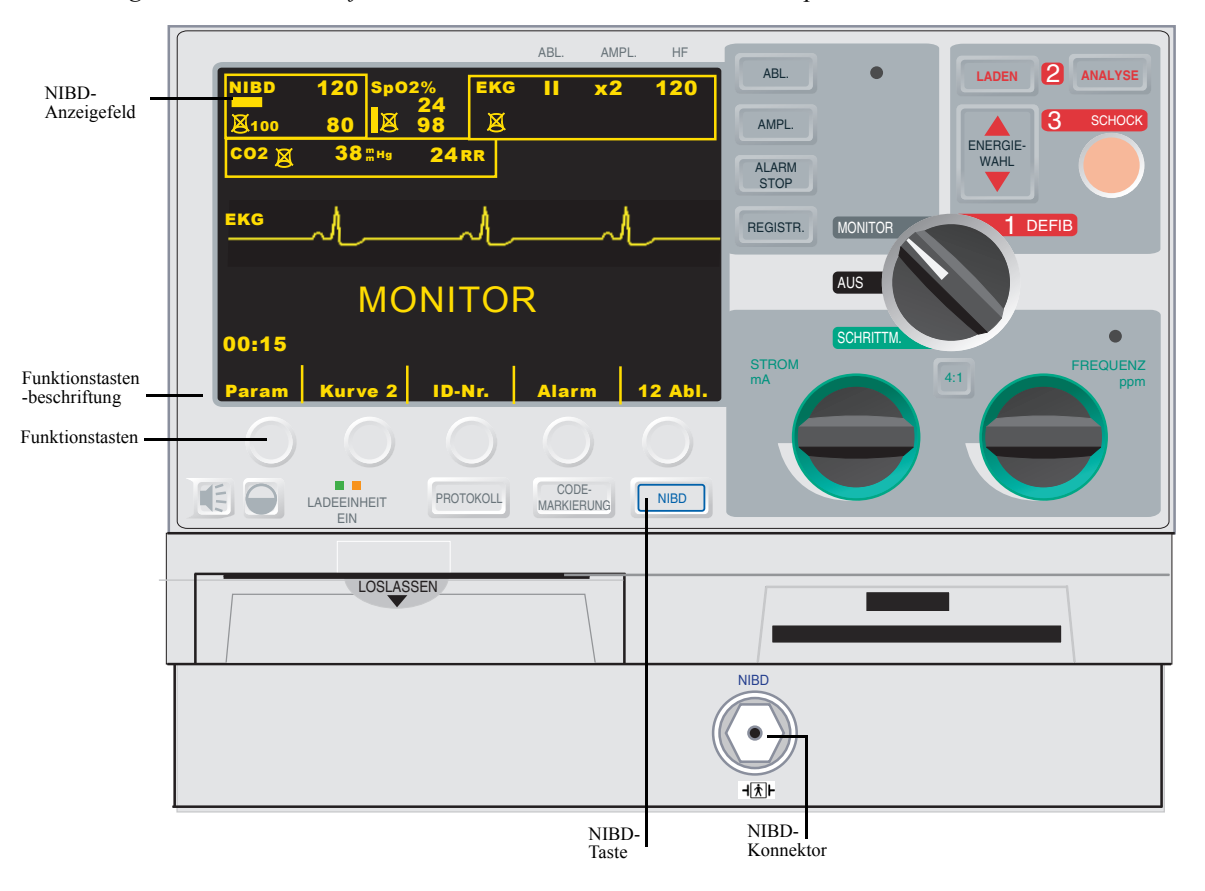

*Abbildung 1: Vorderes Bedienfeld des Gerätes der M Series mit NIBD-Option*

**HINWEIS** Je nachdem, welche Optionen Teil Ihres Gerätes der M Series sind, kann das vordere Bedien- bzw. Anzeigefeld etwas anders aussehen als das hier gezeigte.

Das NIBD-Anzeigefeld umfasst außerdem:

• Symbole, die den Stand der Blutdruckmesswerte darstellen

Zahlen, die die Messwerte angeben (siehe Abbildung 2 und Tabelle 1):

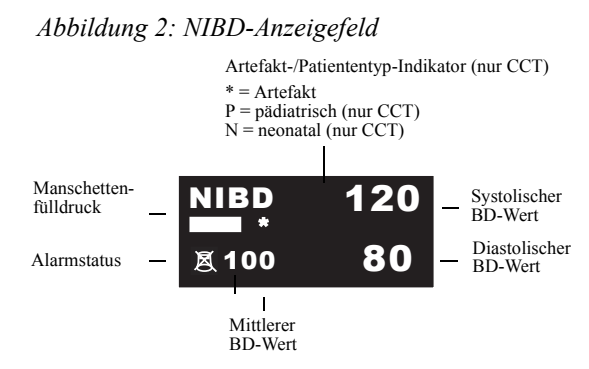

*Tabelle 1: NIBD-Anzeigesymbole*

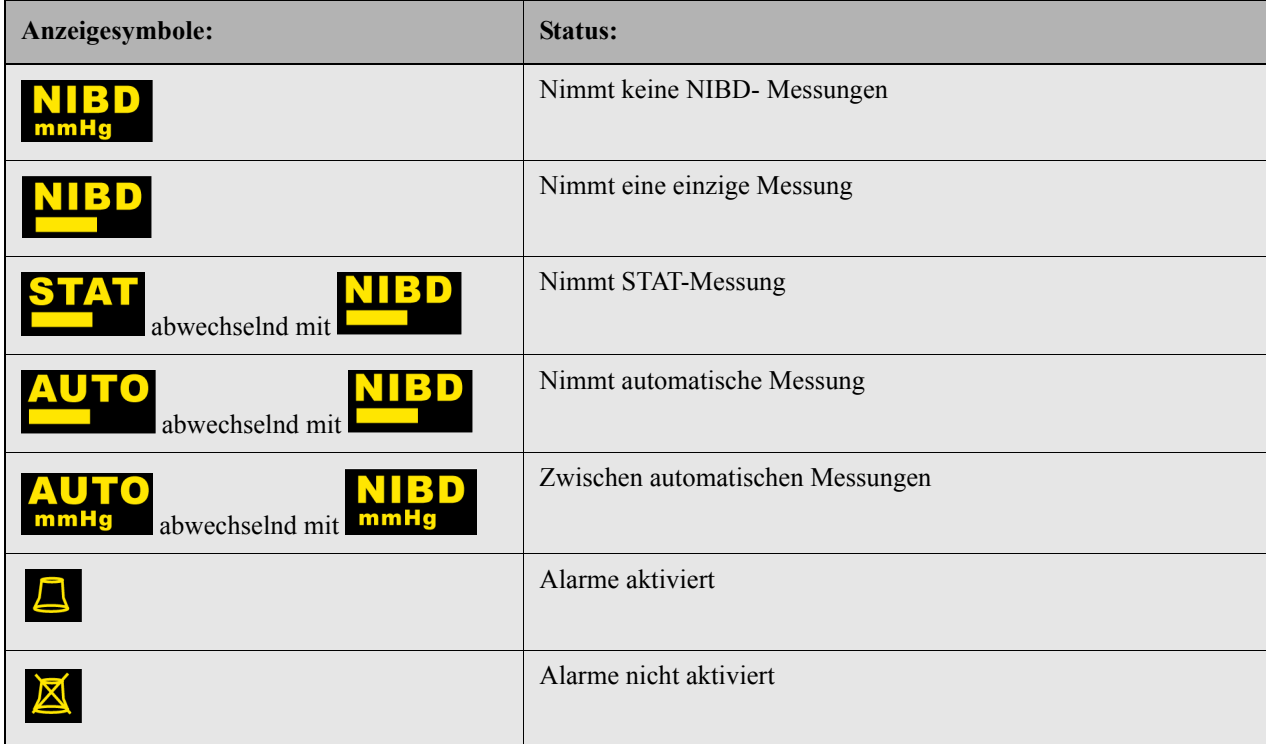

Die Länge der Statusleiste für die Manschettenfüllung stellt den Manschettenfülldruck dar. Je mehr die Manschette aufgeblasen wird, desto länger wird die Statusleiste. Je mehr Luft aus der Manschette entweicht, desto kürzer wird die Statusleiste für die Manschettenfüllung. Wenn die Manschette vollkommen leer ist, wird keine Statusleiste für Manschettenfüllung angezeigt.

Bei M Series CCT-Geräten erscheint ein Patiententyp-Indikator im Anzeigefeld, wenn sich das Gerät im pädiatrischen ("P") oder neonatalen ("N") Betrieb befindet. In der Betriebsart für Erwachsene (Standard) erscheint kein Patiententyp-Indikator.

Der Artefakten-Indikator blinkt, wenn das Gerät der M Series Signalartefakte erfasst. (Bei M Series CCT-Geräten werden abwechselnd der Artefakt-Indikator und der Patiententyp-Indikator angezeigt, wenn sich das Gerät im Betrieb für pädiatrische oder neonatale Patienten befindet.)In diesem Fall führen Sie eine zusätzliche Blutdruckmessung durch. Beim wiederholten Erscheinen von Artefakten verwenden Sie vor der klinischen Behandlung andere Methoden zur Blutdruckmessung.

Die im Falle von Geräten der M Series vorgegebene Messeinheit ist Millimeter Quecksilbersäule (mmHg), jedoch können Geräte der M Series auch auf Kilopascal (kPa) eingestellt werden. Die *M Series Configuration Guide* enthalten Anweisungen zur Konfiguration anderer Messeinheiten.

### Vorbereiten der Druckmessung

#### **Einrichten von Schlauch und Manschette**

Vor der Blutdruckmessung mit der NIBD-Option wird der Schlauch am Gerät der M Series angeschlossen und die Manschette am Patienen angelegt. Zusätzliche Manschetten und Schläuche können von ZOLL Medical Corporation bestellt werden. Die entsprechenden Bestellnummern sind im Kapitel "NIBD-Zubehör" auf Seite 19, enthalten.

Auswählen der Manschette

Die NIBD-Option wird mit einer Manschette geliefert, die soweit aufgeblasen wird, dass die Blutzirkulation an der Anbringungsstelle unterbrochen wird. Danach entleert sich die Manschett und der Blutdurchfluss beginnt wieder langsam. Zur genauen Blutdruckmessung muss die Manschette die geeignete Größe haben. Die Länge des aufblasbaren Teils muss mindestens 80 Prozent des Gliedumfangs ausmachen, während die Manschettenbreite mindestens 40 Prozent des Gliedumfangs ausmachen muss.

Die für den Patienten jeweils geeignete Größe aus der folgenden Tabelle auswählen:

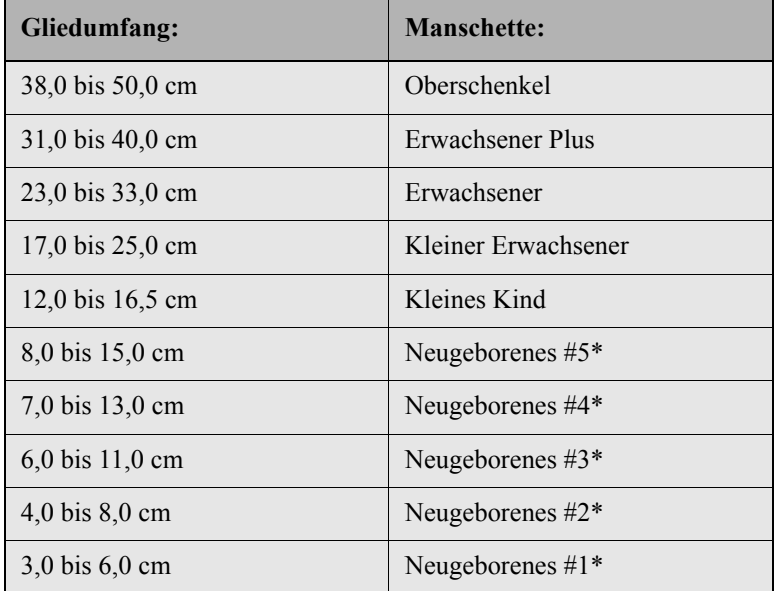

*Tabelle 2: Manschettenauswahl*

\* Die NIBD-Betriebsarten für Kinder und Neugeborene stehen nur in M Series CCT-Geräten zur Verfügung.

Jetzt können Sie den Schlauch anschließen.

- CAUTION Zur Blutdruckmessung mit dem M Series CCT bei neonatologischen Patienten sollten Sie den 3 m langen Schlauch verwenden. Dieser Schlauch (ZOLL Best.Nr. 8000-0662) ist Standard der M Series CCT. Verwenden Sie bitte nicht den 1,5 m Schlauch für neonatologische NIBD Messungen - die Manschette könnte nicht aufgeblasen werden und ein Abbruch der Messung wäre die Folge.
- Anschließen des Schlauchs Die NIBD-Option wird mit einem Schlauch geliefert. Dieser weist einen Plastik-Steckverbinder an einem Ende auf und einen Metall-Steckverbinder am anderen. Schließen Sie diesen Schlauch am Gerät der M Series sowie an der Manschette an, bevor Sie eine Blutdruckmessung vornehmen. Die Manschette weist einen kurzen Schlauch mit einem Steckverbinder am Ende auf. Dieser Steckverbinder passt in das Schlauchende, das nicht im Gerät der M Series eingesteckt ist.

Zum Anschließen des Schlauchs:

- 1. Den Metall-Steckverbinder im NIBD-Steckverbinder an der Vorderseite des Gerätes der M Series einstecken und so weit einschieben, bis er einschnappt.
- 2. Den Plastik-Steckverbinder im Manschetten-Steckverbinder einstecken und beide bis zum Einrasten gegeneinder verdrehen.

Jetzt dürfen Sie die Manschette am Patienten anbringen.

Anbringen der Manschette am Patienten Bei Verwendung einer Manschette, die zu klein ist oder nicht fest genug sitzt, werden Druckmesswerte erhalten, die höher liegen als der tatsächliche Blutdruck des Patienten. Bei Verwendung einer Manschette, die zu groß ist, werden Druckmesswerte erhalten, die niedriger liegen als der tatsächliche Blutdruck des Patienten.

Zum Anlegen der Manschette am Patienten:

- 1. Sicherstellen, dass der Patient sitzt oder liegt. Dabei sollte der Arm bzw. das Bein entspannt und ausgestreckt sein und auf einer glatten Oberfläche aufliegen.
- 2. Die Manschette 2 bis 5 cm oberhalb der Ellenbeuge oder 5 bis 10 cm oberhalb der Kniekehle umlegen.

**VORSICHT** Die NIBD-Manschette nicht am selben Arm/Bein anlegen wie den SpO<sub>2</sub>-Sensor. Beim Aufblasen der Manschette werden die von der SpO<sub>2</sub>-Überwachungseinheit gemessenen Werte ungenau.

**VORSICHT** Sicherstellen, dass die Manschette auf Herzhöhe angebracht wird. Bei Anbringung der Manschette unterhalb der Herzhöhe des Patienten werden die Blutdruckmesswerte fehlerhaft hoch angezeigt. Bei Anbringung der Manschette oberhalb der Herzhöhe des Patienten werden die Blutdruckmesswerte fehlerhaft niedrig angezeigt.

- 3. Manschette so justieren, dass die Arterienmarkierung der Manschette über der Arterie liegt und auf die Hand bzw. den Fuß weist.
- 4. Sicherstellen, dass die Manschette zwischen den an der Manschette vorhandenen Bereichsmarkierungslinien liegt. Sollten diese Linien nicht miteinander ausgerichtet sein, eine andere Manschettengröße verwenden.
- 5. Ohne den Blutdurchfluss zu behindern, die leere Manschette fest um das Glied legen.
- 6. Sicherstellen, dass der Schlauch beim Verlegen nicht geknickt oder zusammengedrückt werden kann. Jetzt haben Sie Zugriff auf die Merkmale der NIBD-Option.

#### **Zugriff auf die Merkmale der NIBD-Option**

Wenn Sie sich nicht sicher sind, dass die NIBD-Einstellwerte für Manschettenfüllvolumen und Alarmeinstellungen für den jeweiligen Patienten richtig sind, können Sie das NIBD-Menü vor der Blutdruckmessung aufrufen. Beim ersten Einschalten des Gerätes der M Series werden die eingestellten Vorgabewerte (Standard) angezeigt.

Die im Werk eingestellten Vorgabewerte sind für die meisten Patienten geeignet. Gehen Sie jedoch nicht davon aus, dass diese Vorgabewerte tatsächlich eingestellt sind. Die NIBD-Einstellwerte können aufgrund vom vorhergehenden Bediener vorgenommenen Maßnahmen von den vorgegebenen Werte abweichen:

- Die Einstellwerte wurden geändert (wenn das Gerät der M Series nicht von Ihnen eingeschaltet wurde).
- Die Vorgabeeinstellungen wurden anders konfiguriert.

Verwenden Sie die Vorgabeeinstellungen, außer es ist offensichtlich, dass sie für den jeweiligen Patienten nicht geeignet sind. Jegliche Änderungen dieser Einstellungen werden bis zu ihrer Änderung oder bis zu 10 Sekunden nach dem Ausschalten des Gerätes der M Series beibehalten. Verwenden Sie die NIBD-Option erst nach entsprechender Unterweisung in Bezug auf deren Einstellungsmerkmale.

Zum schnellen Einsatz im Falle von Notfallsituationen haben Sie Direktzugriff auf die NIBD-Merkmale ohne Anzeige des NIBD-Menüs (siehe Tabelle unten).

**ACHTUNG!** Beginnen Sie erst mit der NIBD-Blutdruckmessung, wenn Sie sicher sind, dass der Manschettendruck und die Alarmeinstellungen für den Patienten geeignet sind. Unsachgemäße Einstellwerte können die Verletzung des Patienten oder ungenaue Messergebnisse zur Folge haben.

**Auszuführende Maßnahme: Aktion:** Eine einzige Druckmessung vornehmen **NIBD-**Taste drücken. STAT-Messungen vornehmen **NIBD-**Taste zwei Sekunden lang gedrückt halten. Automatische Messungen vornehmen Siehe 'Aufrufen des NIBD-Menüs" auf Seite 7. Abbrechen einer laufenden Messung **NIBD**-Taste drücken NIBD-Einstellwerte ändern. Siehe 'Aufrufen des NIBD-Menüs" auf Seite 7.

*Tabelle 3: Zugriff auf NIBD-Merkmale*

#### **Aufrufen des NIBD-Menüs**

Außer es handelt sich um eine Notfallsituation, in der der schnelle Einsatz wesentlich ist, müssen Sie immer prüfen, dass die Werte für das Manschettenfüllvolumen und die Alarmeinstellungen sachgemäß sind, d.h., bevor Sie mit der Blutdruckmessung beginnen. Das NIBD-Menü (siehe Abbildung 1, Seite 3) bietet Ihnen Zugriff auf alle NIBD-Merkmale. Sie können das NIBD-Menü aufrufen, ohne die Betriebsart "Monitor", "Defib" oder "Schrittmacher" verlassen zu müssen. Zur Anzeige des NIBD-Menüs müssen die AED-Werte auf manuelle Umgehung eingestellt werden.

Aufrufen des NIBD-Menüs Zum Aufrufen des NIBD-Menüs:

1. Die Funktionstaste Param drücken. Bei Nichtanzeige der "Param"-Funktionstaste die Funktionstaste Zurück so lange drücken, bis "Param" erscheint.

Das Parameter-Menü erscheint (siehe folgende Abbildung):

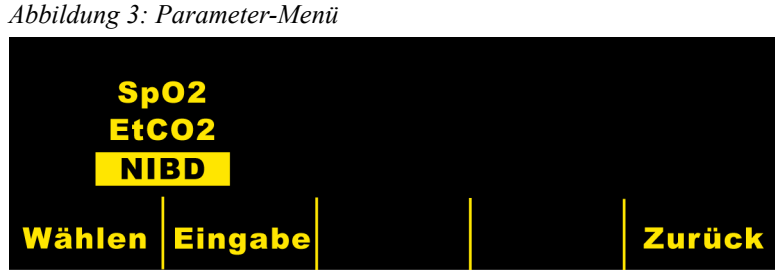

- 2. Die Funktionstaste Wählen drücken, bis "NIBD" hervorgehoben erscheint.
- 3. Die Funktionstaste **Eingabe** drücken.

Das NIBD-Menü wird am Gerät der M Series angezeigt:

*Abbildung 4: NIBD-Menü*

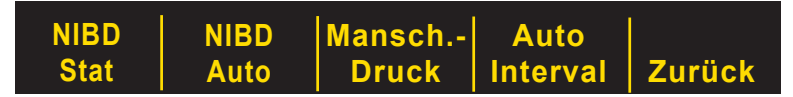

Bei M Series CCT-Geräten wird das folgende NIBD-Menü angezeigt:

*Abbildung 5:* NIBD-Menü (nur CCT)

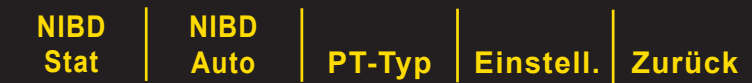

**HINWEIS** Bei den folgenden Verfahren wird davon ausgegangen, dass Sie das NIBD-Menü schon aufgerufen haben.

#### **Auswählen der Patiententyps (nur CCT-Geräte)**

Bei M Series CCT-Geräten kann ein Patiententyp für NIBD-Messungen ausgewählt werden: Erwachsene, Pädiatrie oder Neugeborene. Die Einstellung des Patiententyps definiert den voreingestellten Manschettenfülldruck sowie die Alarmgrenzwerte für hohe/niedrige systolische, diastolische und mittlere Blutdruckwerte.

Sofern nicht anders konfiguriert, wechselt das M Series CCT-Gerät beim Einschalten standardmäßig in den Betrieb für Erwachsene. Siehe der *M Series Configuration Guide* für weitere Informationen.

**HINWEIS** Wenn Sie die Patiententyp-Einstellung ändern, löscht das Gerät alle derzeit angezeigten NIBD-Werte vom Bildschirm. Sie müssen die NIBD-Messung erneut starten, um neue Blutdruckwerte anzuzeigen.

Zum Ändern der Patiententyp-Einstellung:

1. Die Funktionstaste PT-Typ im NIBD-Menü drücken. Siehe "Aufrufen des NIBD-Menüs" auf Seite 7, wenn die Funktionstastenbezeichnung **PT-Typ** nicht angezeigt wird.

Das NIBD-Patienten-Menü wird am Gerät der M Series angezeigt:

*Abbildung 6: NIBD-Patienten-Menü*

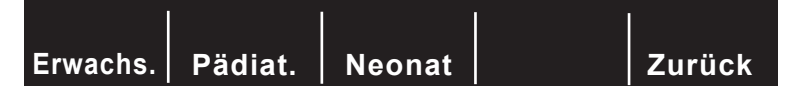

2. Die Funktionstaste **Erwachs.**, **Pädiat.** oder **Neonat** drücken, um den gewünschten Patiententyp einzustellen.

Das M Series CCT-Gerät zeigt einen Patiententyp-Indikator im NIBD-Anzeigebereich an ("P" für pädiatrischen oder "N" für neonatalen Betrieb), und aktualisiert automatisch den voreingestellten Manschettenfülldruck und die Alarmeinstellungen entsprechend.

- **HINWEIS** Wenn Sie die Funktionstaste **Zurück** drücken, kehrt das M Series CCT-Gerät zum NIBD-Menü ohne Änderung des Patiententyps zurück.
- **ACHTUNG!** Beginnen Sie NIBD-Messungen nur, wenn der geeignete Betriebsmodus für den Patienten eingestellt ist. Werden NIBD-Messungen an pädriatischen oder neonatalen Patienten durchgeführt, während sich das Gerät im Betrieb für Erwachsene befindet, kann dies zu ungenauen Messungen und einer Verletzung des Patienten führen. Wenn NIBD-Messungen bei erwachsenen Patienten im Betrieb für Kinder oder Neugeborene durchgeführt werden, kann dies zu ungenauen Messungen führen.

#### **Auswählen der Manschettendruckwerte**

Prüfen Sie vor dem Durchführen einer Blutdruckmessung, dass alle eingestellten Manschettendruckwerte für den jeweiligen Patienten geeignet sind. Zur Blutdruckmessung am Patienten muss die Manschette den Messzyklus durch Aufblasen der Manschette auf einen Druck, der höher ist als der systolische Blutdruck des Patienten, beginnen. Dieser Wert wird *Manschettenfülldruck (bzw. Manschettendruck) genannt*. Im Laufe der NIBD-Blutdruckmessung wird der Manschettenfülldruck vom Gerät der M Series auf einen über dem Ausgangswert liegenden Druck erhöht, um den systolischen Druck zu messen.

Die Vorgabewerte für den Manschettendruck betragen für die erste Messung nach dem Einschalten:

- 160 mmHg  $(21.3 \text{ kPa})$  für Betriebsart "Erwachsene"
- 120 mmHg (16,0 kPa) für Betriebsart "Pädiatrie" (nur CCT-Geräte)
- 90 mmHg (12,0 kPa) für Betriebsart "Neugeborene" (nur CCT-Geräte)

Verwenden Sie diese Vorgabewerte, außer sie sind offensichtlich nicht geeignet. Jegliche Änderungen dieser Einstellwerte werden beibehalten — entweder bis die Einstellungen geändert werden oder bis zu 10 Sekunden nach dem Ausschalten des Gerätes der M Series (worauf die Einstellungen auf die jeweiligen Vorgabewerte zurückkehren). Die *M Series Configuration Guide* enthält Anweisungen zur Konfiguration der Vorgabeeinstellung für den Manschettendruck.

Aus Sicherheitsgründen darf die Manschette nie auf mehr als 300 mmHg (40,0 kPa) aufgeblasen werden. Bei M Series CCT-Geräten kann die Manschette in den Betriebsarten "Erwachsene" und "Pädiatrie" nie auf einen Druck von über 300 mmHg (40 kPa) und in der Betriebsart "Neugeborene" nie auf einen Druck von über 150 mmHg (20,0 kPa) aufgeblasen werden.

Auto-Korrektur Das Gerät der M Series stellt den Manschettenfülldruck automatisch für alle nachfolgenden Messungen auf 30 mmHg (4,0 kPa) höher als den systolischen Wert für die vorhergehende Messung ein. Diese Vorgabeeinstellung nennt sich *Auto-Korrek.* Beispiel: Bei der ersten Messung wird die Manschette auf 160 mmHg aufgeblasen und die Einheit erhält einen systolischen Wert von 110 mmHg. Bei der nächsten Messung wird die Manschette auf 140 mmHg aufgeblasen (d.h., 110 plus 30 ist gleich 140).

> Bei Einstellung des Merkmals "Auto-Korrek" auf "Aus" wird der ausgewählte Manschettendruck bei allen Messungen verwendet. Bei Einstellung dieses Merkmals auf "Ein" wird der ausgewählte Manschettendruck nur bei der ersten Messung verwendet. Nach der ersten Messung schaltet der Manschettendruck automatisch auf einen Wert, der 30 mmHg (4,0 kPa) höher ist, als der systolische Wert der vorhergehenden Messung.

Einstellen des Manschettendrucks

Prüfen Sie vor der Blutdruckmessung, dass der Manschettendruck für den jeweiligen Patienten geeignet ist. Mögliche Einstellwerte für Manschettendruck sind:

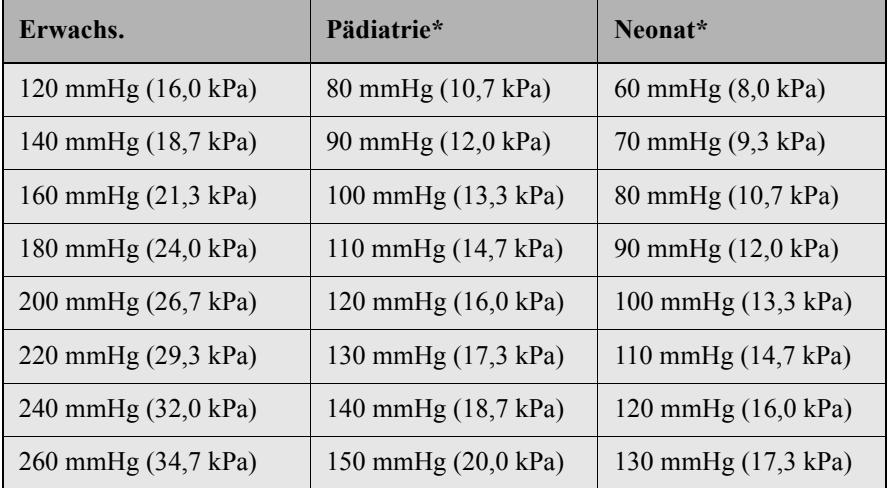

\* Die NIBD-Betriebsarten für Kinder und Neugeborene stehen nur in M Series CCT-Geräten zur Verfügung.

Die *M Series Configuration Guide* enthält weitere Anweisungen zur Konfiguration der Vorgabeeinstellung für den Manschettendruck.

**ACHTUNG!** Stellen Sie den Manschettenfülldruck insbesondere bei Kindern, Neugeborenen oder gebrechlichen Erwachsenen nicht zu hoch ein. Dies könnte schwere Verletzungen zur Folge haben.

Zum Einstellen des Manschettendrucks:

- 1. Die Funktionstaste **Mansch.-Druck** im NIBD-Menü drücken. Siehe "Aufrufen des NIBD-Menüs" auf Seite 7, bei Nichtanzeige der Funktionstastenbeschreibung "Mansch.-Druck".
- **HINWEIS** Bei M Series CCT-Geräten greifen Sie auf die Funktionstaste **Mansch.-Druck** über das Menü NIBD Einstell. zu. Die Funktionstaste **Einstell** im NIBD-Menü drücken und anschließend die Funktionstaste **Mansch.-Druck** drücken. Siehe "Aufrufen des NIBD-Menüs" auf Seite 7, wenn die Funktionstaste **Einstell** nicht angezeigt wird.

Das Gerät der M Series zeigt das Menü Mansch.-Druck an.

*Abbildung 7: Menü "Manschettendruck"*

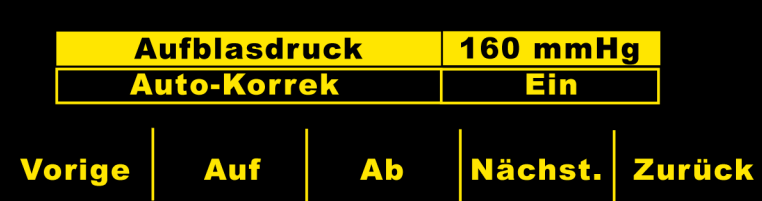

Bei M Series CCT-Geräten wird das Feld "Aufblasdruck" je nach Einstellung des Patiententyps (Erwachsene, Pädiatrie oder Neugeborene) als "Aufblasdruck Erw.", "Aufblasdruck Päd." oder "Aufblasdruck Neo" dargestellt.

- 2. Die Funktionstaste Nächst. drücken, wenn "Mansch.-Druck" nicht hervorgehoben ist.
- 3. Die Funktionstaste **Auf** oder **Ab** drücken zur Auswahl des Manschettendrucks.
- 4. Die Funktionstaste **Zurück** (zweimal bei M Series CCT-Geräten) zur Rückkehr zum NIBD-Menü drücken. Der Manschettendruck ist eingestellt.

Ausschalten von Auto-Korrek

- Sie müssen das Merkmal Auto-Korrek" ausschalten, wenn das Gerät der M Series die Manschette auf einen Druck aufblasen könnte, der dem Patienten Schmerzen oder Verletzungen zufügen würde. Beispiele:
	- Beim Transport auf einer unebenen Straße wird der Patient gerüttelt.
	- Der Patient bewegt den überwachten Arm.
	- Der Patient ist ein kleines Kind oder Kleinkind..

Wenn Sie das Merkmal "Auto-Korrek" ausschalten, verwendet das Gerät der M Series den selben Manschettendruck bei jeder wiederholten Blutdruckmessung. Da diese Messart nicht den vorher gemessenen Blutdruck des Patienten in Betracht zieht, dürfen Sie keine fest eingestellten Manschettenfülldruckwerte verwenden (außer Sie wurden in dieser Anwendung sachgemäß unterwiesen).

Zum Ausschalten von "Auto-Korrek":

- 1. Die Funktionstaste **Mansch.-Druck** im NIBD-Menü drücken. Seihe "Aufrufen des NIBD-Menüs" auf Seite 7, bei Nichtanzeige der Funktionstastenbeschreibung "Mansch.-Druck".
- **HINWEIS** Bei M Series CCT-Geräten greifen Sie auf die Funktionstaste **Mansch.-Druck** über das Menü NIBD Einstell. zu. Die Funktionstaste **Einstell** im NIBD-Menü drücken und anschließend die Funktionstaste **Mansch.-Druck** drücken. Siehe "Aufrufen des NIBD-Menüs" auf Seite 7, wenn die Funktionstaste Einstell nicht angezeigt wird.

Das Menü "Manschettendruck" erscheint (siehe folgende Abbildung):

*Abbildung 8: Menü "Manschettendruck"*

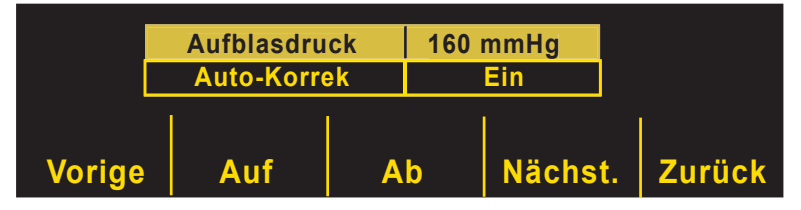

- 2. Die Funktionstaste Nächst. drücken, bis "Auto-Korrek" hervorgehoben wird.
- 3. Die Funktionstaste Auf drücken, bis "Aus" erscheint.

*Abbildung 9: Menü "Auto-Korrek".*

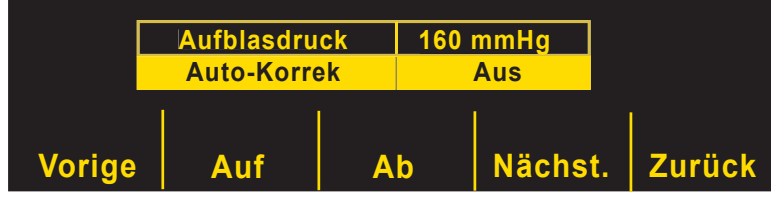

4. Die Funktionstaste **Zurück** (zweimal bei M Series CCT-Geräten) zur Rückkehr zum NIBD-Menü drücken.

Das Gerät der M Series wiederholt den ausgewählten Manschettendruck bei jeder Messung.

#### **Alarme einstellen**

Prüfen Sie vor der Blutdruckmessung, dass alle NIBD-Alarme der jeweiligen Situation entsprechend einge-stellt sind. Das *M Series Bedienerhandbuch* enthält Anweisungen zur Einstellung der Alarme. Bei Auslösung eines NIBD-Alarms oder Herzfrequenzalarms veranlasst das Gerät automatisch eine einzige Blutdruckmessung. Die *M Series Configuration Guide* enthält Anweisungen zur Aktivierung/Deaktivierung dieser automatischen Messung.

Die NIBD-Option weist Blutdruckalarme für folgende Messungen auf:

| Patiententyp | Alarmgrenzwert: |         | Vorgabeeinstellung<br>(Standard): | <b>Bereich (Stufen von 5):</b> |
|--------------|-----------------|---------|-----------------------------------|--------------------------------|
| Erwachs.     | Systolisch      | Hoch    | 160 mmHg (21,3 kPa)               | 80-260 mmHg (10,7-34,7 kPa)    |
|              |                 | Niedrig | 90 mmHg (12,0 kPa)                | 40-140 mmHg (5,3-18,7 kPa)     |
|              | Diastolisch     | Hoch    | 110 mmHg (14,7 kPa)               | 50-200 mmHg (6,7-26,7 kPa)     |
|              |                 | Niedrig | 50 mmHg (6,7 kPa)                 | 25-100 mmHg (3,3-13,3 kPa)     |
|              | Mittel          | Hoch    | 130 mmHg (17,3 kPa)               | 60-220 mmHg (8,0-29,3 kPa)     |
|              |                 | Niedrig | 60 mmHg $(8,0 \text{ kPa})$       | 30-120 mmHg (4,0-16,0 kPa)     |
| Pädiatrie*   | Systolisch      | Hoch    | 145 mmHg (19,3 kPa)               | 80-160 mmHg (10,7-21,3 kPa)    |
|              |                 | Niedrig | 75 mmHg (10,0 kPa)                | 35-140 mmHg (4,7-18,7 kPa)     |
|              | Diastolisch     | Hoch    | 100 mmHg (13,3 kPa)               | 50-130 mmHg (6,7-17,3 kPa)     |
|              |                 | Niedrig | 35 mmHg (4,7 kPa)                 | 20-100 mmHg (2,7-13,3 kPa)     |
|              | Mittel          | Hoch    | 110 mmHg (14,7 kPa)               | 60-140 mmHg (8,0-18,7 kPa)     |
|              |                 | Niedrig | 50 mmHg (6,7 kPa)                 | 20-120 mmHg (2,7-16,0 kPa)     |
| Neonat*      | Systolisch      | Hoch    | 100 mmHg (13,3 kPa)               | 60-130 mmHg (8,0-17,3 kPa)     |
|              |                 | Niedrig | 50 mmHg (6,7 kPa)                 | 25-120 mmHg (3,3-16,0 kPa)     |
|              | Diastolisch     | Hoch    | 70 mmHg (9,3 kPa)                 | 30-105 mmHg (4,0-14,0 kPa)     |
|              |                 | Niedrig | 30 mmHg (4,0 kPa)                 | 20-100 mmHg (2,7-13,3 kPa)     |
|              | Mittel          | Hoch    | 80 mmHg (10,7 kPa)                | 35-110 mmHg (4,7-14,7 kPa)     |
|              |                 | Niedrig | 35 mmHg (4,7 kPa)                 | 20-105 mmHg (2,7-14,0 kPa)     |

*Tabelle 4: Alarmgrenzwerte und Vorgabeeinstellungen*

\* Die NIBD-Betriebsarten für Kinder und Neugeborene stehen nur in M Series CCT-Geräten zur Verfügung.

Beim Einschalten des Gerätes der M Series sind alle Alarmfunktionen deaktiviert und die Alarmgrenzwerte sind auf den jeweiligen Vorgabewert (Standardwert) eingestellt. Jegliche Änderungen dieser Einstellungen bleiben erhalten entweder bis diese Einstellungen geändert werden oder bis zu 10 Sekunden nach dem Ausschalten des Gerätes der M Series. Bei M Series CCT-Geräten können Sie die voreingestellten Alarmgrenzwerte beim Einschalten entsprechend dem jeweiligen Patiententyp konfigurieren. Siehe *M Series Configuration Guide* für weitere Informationen.

Alarmgrenzwerte einstellen

Anhand der im *M Series Bedienerhandbuch* enthaltenen Anweisungen zur Alarmeinstellung können Sie alle Alarmgrenzwerte ändern.

Sie können Alarmgrenzwerte anhand der "Auto"-Funktion einstellen bzw. Sie können Ihre eigenen Grenzwerte auswählen (siehe Tabelle 4, Seite 11). Mittels der "Auto"-Funktion wird der obere Grenzwert 30 mmHg (4,0 kPa) über bzw. der untere Grenzwert 20 mmHg (2,7 kPa) unter der letzten Messung eingestellt.

Alarme aktivieren, deaktivieren und stoppen

Sie können alle NIBD-Alarme anhand von mit der M Series verwendeten Verfahren aktivieren, deaktivieren und akustisch ausschalten. Das M Series Bedienerhandbuch enthält Anweisungen zum Aktivieren, Deaktivieren und akustischen Ausschalten von Alarmen.

Beim Ändern eines Statusmerkmals eines NIBD-Alarms werden automatische alle anderen NIBD-Alarme entsprechend auf den selben Status aktualisiert. Beispiel: Wenn Sie einen Alarm für , systolischer Wert hoch' aktivieren, werden alle anderen NIBD-Alarme automatisch aktiviert. Oder wenn Sie einen Alarm für , diastolischer Wert niedrig' deaktivieren, werden alle anderen NIBD-Alarme automatisch deaktiviert. Der Status der Alarme anderer Optionen der M Series wird nicht von der Aktivierung, Deaktivierung bzw. dem akustischen Ausschalten der NIBD-Alarme betroffen.

Beim akustischen Ausschalten des NIBD-Alarms wird der Audio-Alarm vorübergehend bis zur nächsten Messung unterbrochen. Alle visuellen Alarme bleiben aktiviert.

Auslösen von NIBD-Blutdruckmessungen

Sie können das Gerät der M Series so konfigurieren, dass nach Auslösen des Herzfequenz-Alarms und/oder des NIBD-Alarms eine einzige NIBD-Messung durchgeführt wird. Einzelheiten sind in den *M Series Configuration Guide* enthalten.

### Blutdruckmessungen vornehmen

Mit der NIBD-Option können Sie:

- Eine einzige Blutdruckmessung vornehmen.
- Eine Sofortmessung (STAT) vornehmen, d.h. so viele Messungen (bis zu 10) wie innerhalb von fünf Minuten möglich.
- Automatische Messungen in vom Bediener eingestellten Zeitabständen vornehmen.

Jede typische Messung wird in einem entsprechenden Abschnitt im Folgenden beschrieben. Sie können jede Art Messung bei Monitor-, Defib- oder Schrittmacher-Betrieb vornehmen, außer:

- Der Defibrillator ist geladen bzw. wird gerade geladen oder.
- Die vorhergehende Messunge wurde innerhalb der letzten 30 Sekunden vorgenommen (für Betriebsart "Auto Interval").

**ACHTUNG!** Erst mit den NIBD-Messungen beginnen, wenn Sie sicher sind, dass die Einstellwerte für Manschettendruck und Alarme für den Patienten geeignet sind. Falsche Einstellungen können die Verletzung des Patienten bzw. die Alarmauslösung zur Folge haben.

> Drücken Sie die NIBD-Taste zum sofortigen Abbruch einer gerade laufenden Messung und zum Entleeren der Manschette. Eine Sicherheitsvorkehrung der M Series ist, dass innerhalb eines Zeitraums von 30 Sekunden nach einer beendeten Messung keine weitere Messung vorgenommen wird (für Betriebsart "Auto Interval").

> Wenn das Gerät der M Series einen Fehler erkennt, erscheint eine entsprechende Meldung am Bildschirm. Eine Auflistung von Meldungsanzeigen und den bei deren Erscheinen entsprechend erforderlichen Maßnahmen befindet sich unter'Fehlersuche und -beseitigung" auf Seite 21.

> Wenn das Gerät der M Series keinen Wert für den systolischen Blutdruck erfassen kann, erhöht es den Manschettendruck sofort um einen 30 mmHg (4,0 kPa) höher liegenden Wert und beendet die Messung. Wenn das Gerät der M Series nach 180 Sekunden keinen Wert für einen der drei Blutdruckarten bestimmt oder einen Fehler erfasst hat, wird der Messzyklus abgebrochen und die Manschette entleert.

#### **ACHTUNG!** Wenn das Gerät der M Series eine Messung durchführt, jedoch die Anwesenheit eines Artefaktes im Signal (gekennzeichnet durch "\*" im NIBD-Anzeigebereich) anzeigt, kann es sein, dass die Messung nicht genau ist. In diesem Fall führen Sie zusätzliche Blutdruckmessungen durch. Sollten Sie wiederholt Artefakte erhalten, verwenden Sie (vor Ergreifen klinischer Maßnahmen) abwechselnd andere Blutdruckmessmethoden.

Ein Sicherheitsmerkmal ist, dass die Manschette nie auf einen Druck von über 300 mmHg (40 kPa) aufgeblasen werden kann. Bei M Series CCT-Geräten kann die Manschette in den Betriebsarten "Erwachs." und "Pädiatrie" nie auf einen Druck von über 300 mmHg (40 kPa) und in der Betriebsart "Neonat" nie auf einen Druck von über 150 mmHg (20,0 kPa) aufgeblasen werden. Die Blutdruckmessung wird unterbrochen und die Manschette entleert, wenn der Defibrillator beginnt, sich zu laden.

**ACHTUNG!** Beginnen Sie NIBD-Messungen bei M Series CCT-Geräten nur, wenn der geeignete Betriebsmodus für den Patienten eingestellt ist. Werden NIBD-Messungen an pädriatischen oder neonatalen Patienten durchgeführt, während sich das Gerät im Betrieb für Erwachsene befindet, kann dies zu ungenauen Messungen und einer Verletzung des Patienten führen. Wenn NIBD-Messungen bei erwachsenen Patienten im Betrieb für Kinder oder Neugeborene durchgeführt werden, kann dies zu ungenauen Messungen führen.

> Beachten Sie beim Ablesen der Blutdruckwerte an der Anzeige, dass folgende Zustände die NIBD-Messwerte beeinflussen können:

- Lagerung des Patienten
- Anbringung der Manschette im Verhältnis zum Herz des Patienten
- Körperlicher Zustand des Patienten
- Bewegung der Glieder des Patienten
- Konvulsionen oder Muskelzittern
- Extrem niedriges Pulsvolumen
- Extrasystolen
- Durch Fahrzeugbewegung verursachte Erschütterungen der Manschette
- Unsachgemäße Manschettengröße oder -anbringung

#### **Eine einzelne Messung vornehmen**

Durch Drücken der NIBD-Taste können Sie jederzeit eine einzelne Blutdruckmessung vornehmen, außer das Gerät der M Series hat eine NIBD-Messung während der letzten 30 Sekunden durchgeführt.

**VORSICHT** Vergewissern Sie sich, dass Sie keine neue Messung beginnen, während noch eine andere läuft. Wenn Sie die NIBD-Taste drücken und das Gerät der M Series gerade eine Messung durchführt, wird die Messung sofort abgebrochen und die Manschette entleert.

Zum Durchführen einer einzelnen Messung:

**•** Die **NIBD**-Taste auf der Vorderseite des Gerätes drücken.

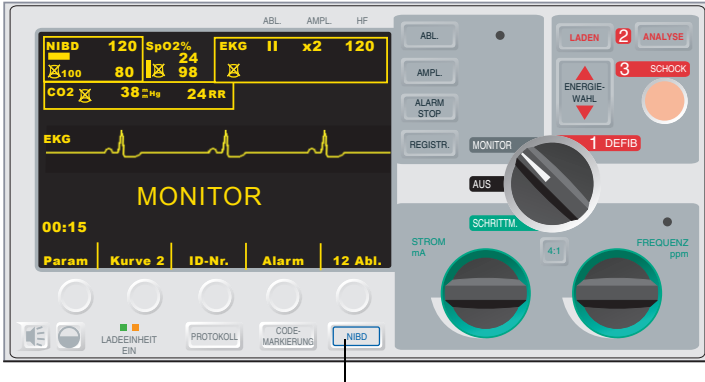

NIBD- Taste

Das Gerät der M Series führt eine Blutdruckmessung durch.

#### **Sofortmessungen (STAT) vornehmen**

Sie können das Gerät der M Series so einstellen, dass Sofortmessungen (auch STAT-Messungen genannt) vorgenommen werden. Im Falle dieser Messart werden so viel Blutdruckmessungen wie möglich (bis zu 10) innerhalb von 5 Minuten vorgenommen. Wenn das Gerät der M Series eine Messung beendet und sich die Manschette entleert hat, wird sofort mit einer weiteren Messung begonnen. Wenn praktisch möglich, lassen Sie mehrere Minuten zwischen STAT-Messungen verstreichen, um die volle Blutzirkulation zu dem jeweils überwachten Glied wiederherzustellen.

**ACHTUNG!** Wiederholte STAT-Messungen am Patienten über einen kurzen Zeitraum kann die Blutdruckmesswerte beeinflussen, die Blutzufuhr zum betroffenen Glied einschränken und die Verletzung des Patienten zur Folge haben.

> Das Gerät der M Series kann nicht auf Sofortmessungen (STAT) eingestellt werden, wenn der Defibrillator geladen ist bzw. wird. Beim Laden des Defibrillators werden alle STAT-Messungen abgebrochen und die Manschette entleert sich.

Starten von Zum Starten von Sofortmessungen:

Sofortmessungen

**•** Die **NIBD**-Taste zwei Sekunden lang gedrückt halten oder:

• Die Funktionstaste NIBD-Stat drücken. Wird die Funktionstaste "NIBD-Stat" nicht angezeigt, finden Sie weitere Hinweise unter 'Aufrufen des NIBD-Menüs" auf Seite 7.

Das Gerät der M Series führt so viele Messungen wie möglich in einem Zeitraum von 5 Minuten durch. Wenn das Gerät der M Series zur automatischen Registrierstreifenerstellung eingestellt ist, wird ein Ausdruck des Verlaufs dieser Sofortmessungen (STAT) am Ende jeder 5-Minuten-Zeitperiode erstellt.

Abbrechen von Sofortmessungen Sie können Sofortmessungen jederzeit abbrechen. Dadurch werden die aktuelle Messung sowie alle nachfolgenden Messungen abgebrochen.

Zum Abbrechen von Sofortmessungen:

- **•** Die **NIBD**-Taste drücken oder:
- Die Funktionstaste **NIBD-Stat** drücken. Wird die Funktionstaste "NIBD-Stat" nicht angezeigt, finden Sie weitere Hinweise unter 'Aufrufen des NIBD-Menüs" auf Seite 7.

Das Gerät der M Series bricht sofort alle Messungen ab und die Manschette entleert sich.

#### **Automatische Messungen vornehmen**

Sie können das Gerät der M Series so einstellen, dass eine Reihe Messungen in speziell ausgewählten Zeitabständen automatisch durchgeführt wird. Beispiel: Wenn Sie das Gerät der M Series zur automatischen Blutdruckmessung in Zeitabständen von jeweils 15 Minuten einstellen, wird sofort eine Messung durchgeführt, eine Wartezeit von 15 Minuten folgt, dann wird eine weitere Messung durchgeführt, eine Wartezeit von 15 Minuten folgt, usw.

Das Gerät der M Series führt so lange automatische Messungen durch, bis Sie die Funktionstaste **NIBD-Auto** oder das Gerät für mehr als 10 Sekunden ausschalten. Wenn das Gerät der M Series weniger als 10 Sekunden lang ausgeschaltet bleibt, nimmt es die automatischen Messungen wie vorgegeben wieder auf. Durch Drücken der **NIBD**-Taste können Sie zwischen den automatischen Messungen auch zusätzliche Messungen vornehmen.

Ist oder wird der Defibrillator geladen, wenn das Gerät der M Series eine automatische Messung durchführt, bricht das Gerät die Blutdruckmessung ab. Alle nachfolgenden automatischen Messungen finden wie vorgegeben statt.

Zur automatischen Messung in vorbestimmten Zeitabständen:

- 1. Das Messintervall einstellen (wenn nicht schon auf den gewünschten Wert eingestellt).
- 2. Die automatische Messungen starten.

Einstellen von Messintervallen Vor dem Einstellen des Gerätes der M Series auf die automatische Blutdruckmessung müssen Sie sicherstellen, dass das Messintervall sachgemäß eingestellt ist. Das Messintervall ist der Zeitraum zwischen dem Beginn einer Messung und dem Beginn der nächsten Messung. Mögliche Messintervalle (in Minuten) sind: 2,5; 3; 4; 5; 6; 7; 8; 9; 10; 15; 20; 30; 45; 60; 90 und 120.

> Beim Einschalten des Gerätes der M Series ist das Messintervall auf den Vorgabewert (Standard) eingestellt. Die Werkseinstellung des Messintervalls beträgt 30 Minuten, aber Sie können das Gerät der M Series auf einen anderen Vorgabewert konfigurieren. Entsprechende Anweisungen zur Konfiguration des Messintervalls befinden sich in der *M Series Configuration Guide.*

Zum Einstellen von Messintervallen:

- 1. Die Funktionstaste Auto Interval drücken. Wird die Funktionstaste "Auto-Interval" nicht angezeigt, finden Sie weitere Hinweise unter 'Aufrufen des NIBD-Menüs" auf Seite 7.
- **HINWEIS** Bei M Series CCT-Geräten greifen Sie auf die Funktionstaste **Auto Interval** über das Menü NIBD Einstell. zu. Die Funktionstaste **Einstell** im NIBD-Menü drücken und anschließend die Funktionstaste **Auto Interval** drücken. Siehe "Aufrufen des NIBD-Menüs" auf Seite 7, wenn die Funktionstaste **Einstell** nicht angezeigt wird.

Das Gerät der M Series zeigt das Menü "Auto Interval" an.

*Abbildung 10: Menü "Auto-Intervall"*

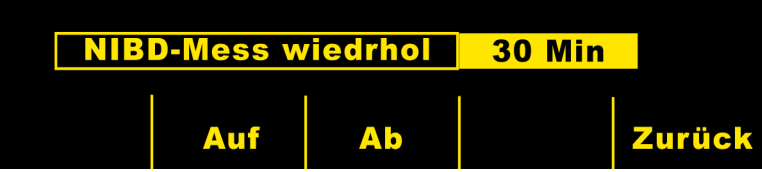

- 2. Zur Auswahl des Messintervals die Funktionstaste **Auf** oder **Ab** drücken.
- 3. Die Funktionstaste **Zurück** (zweimal bei M Series CCT-Geräten) zur Rückkehr zum NIBD-Menü drücken.

Das Messintervall wird eingestellt und bis zu 10 Sekunden nach Ausschalten des Gerätes der M Series beibehalten, oder der Wert wird rückgesetzt.

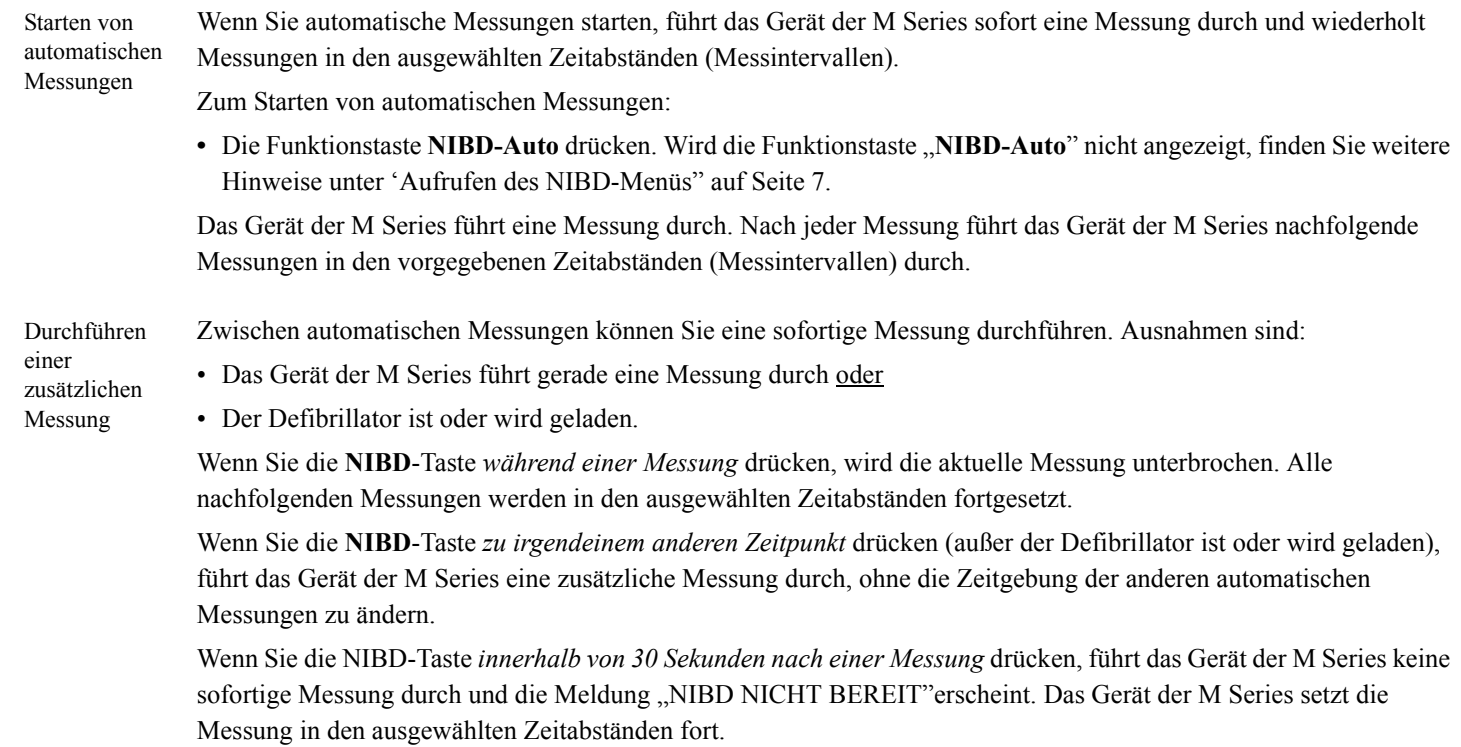

Zum Durchführen einer zusätzlichen Messung:

**•** Die **NIBD**-Taste drücken.

Das Gerät der M Series führt die zusätzliche Messung durch, ohne die Zeitgebung der anderen automatischen Messungen zu ändern.

Abbrechen einer einzelnen Messung Wenn das Gerät der M Series automatische Messungen durchführt, können Sie eine einzelne Blutdruckmessung abbrechen. Das Gerät der M Series setzt alle nachfolgenden Messungen in den ausgewählten Zeitabständen fort. Wenn Sie die **NIBD**-Taste drücken, während das Gerät der M Series *keine* Messung durchführt, wird eine neue Messung durchgeführt.

Zum Abbrechen einer einzelnen Messung:

**•** Die **NIBD**-Taste drücken.

Das Gerät der M Series stoppt die Messung sofort und die Manschette wird entleert, jedoch führt es alle nachfolgenden automatischen Messungen in den jeweils ausgewählten Zeitabständen durch.

Stoppen aller automatischen Messungen Durch Drücken der Funktionstaste "NIBD-Auto" können Sie alle zukünftigen Blutdruckmessungen stoppen. Wenn das Gerät der M Series gerade eine Messung durchführt, wird diese aktuelle Messung beendet, aber es werden keine nachfolgenden Messungen durchgeführt.

Zum Stoppen automatischer Messungen:

**•** Die Funktionstaste **NIBD-Auto** drücken. Wird die Kennzeichnung für die Funktionstaste "**NIBD-Auto**" nicht angezeigt, finden Sie weitere Hinweise unter 'Aufrufen des NIBD-Menüs" auf Seite 7.

Das Gerät der M Series stoppt alle zukünftigen Messungen.

#### **Abbrechen von Messungen**

Durch Drücken der **NIBD**-Taste können Sie eine Blutdruckmessung jederzeit abbrechen. Der Abbruch kann bei Monitor-, Defib- oder Schrittmacher-Betrieb stattfinden. Wenn Sie die **NIBD**-Taste während einer Sofortmessung (STAT) drücken, bricht das Gerät der M Series *alle* Messungen ab.

Wenn Sie die **NIBD**-Taste drücken, während das Gerät der M Series eine automatische Messung durchführt, bricht es die aktuelle Messung ab, läßt die Luft aus der Manschette ab und setzt alle nachfolgenden Messungen in dem eingestellten Zeitabstand fort. Weitere Einzelheiten in Bezug auf die Verwendung der **NIBD**-Taste während das Gerät der M Series automatische Messungen durchführt sind im Abschnitt "Durchführen einer zusätzlichen Messung" auf Seite 15 enthalten.

**VORSICHT** Vergewissern Sie sich, dass eine Messung begonnen wurde, bevor sie einen Abbruch versuchen. Wenn Sie die NIBD-Taste drücken, wenn keine Messung durchgeführt wird, beginnt das Gerät derM Series eine neue Messung.

Zum Abbrechen der aktuellen Messung:

**•** Die **NIBD**-Taste auf der Vorderseite des Gerätes drücken.

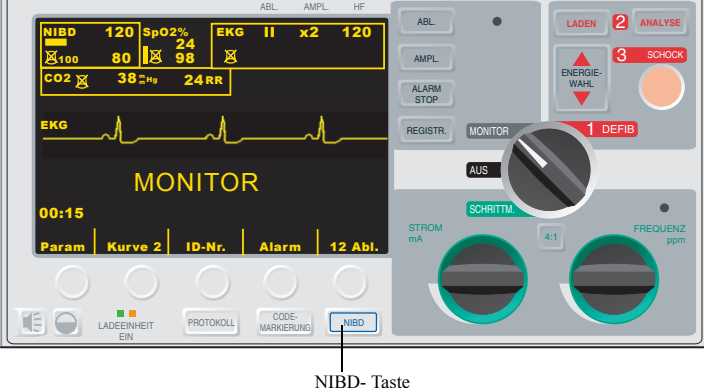

Das Gerät der M Series bricht die Messung sofort ab, die Meldung "NIBD-MESS. ABBRUCH" erscheint und die Luft wird aus der Manschette abgelassen.

### Druckausgabe

Anleitungen zur Datenaufzeichnung sind im *M Series Bedienerhandbuch* unter Registrierer-Funktion enthalten. Wenn Sie schon NIBD-Messungen durchgeführt haben, drücken Sie die **REGISTR.**-Taste zum Ausdrucken eines Registrierstreifens, einschließlich der folgendenden Werte für die aktuell angezeigte Messung:

- Systolischer Blutdruck
- Diastolischer Blutdruck
- Mittlerer Blutdruck
- Pulsfrequenz
- Messzeit

# Wartung der NIBD-Option

Das Wartungs- und Reparaturhandbuch für die M Series enthält Anweisungen zur Wartung der NIBD-Option. Die jährliche Wartung umfasst die Kalibrierung der Druckwandler und die Prüfung auf Lecks.

#### **Durchführen der täglichen Prüfungen**

Die folgenden Prüfungen müssen täglich durchgeführt werden, um sicherzustellen, dass die NIBD-Option vorschriftsgemäß arbeitet. Außerdem wird durch dieses Prüfungsverfahren gewährleistet, dass medi-zinisches Personal mit der sachgemäßen Anwendung der NIBD-Option bleibt.

Genauere Anweisungen zur Durchführung der folgenden Verfahrensschritte sind in diesem Handbuch in dem jeweils entsprechenden Teil enthalten.

Zum Durchführen des täglichen Prüfungsverfahrens:

- 1. Die richtige Manschettengröße wählen.
- 2. Den Schlauch an das Gerät der M Series und an der Manschette anschließen.
- 3. Die Manschette an einer Testperson anbringen.
- 4. Das NIBD-Menü aufrufen.
- 5. Den Manschettendruck einstellen (wenn die aktuelle Einstellung nicht geeignet ist).
- 6. Die Blutdruckmessung durchführen.
- 7. Beim Aufblasen der Manschette die Manschette, Schläuche und Steckverbinder auf Luftlecks prüfen. (Bei Bestehen von Lecks, entsprechende Korrekturen vornehmen bzw. das betroffene Teil ersetzen oder reparieren.)
- 8. Sicherstellen, dass keine Fehler angezeigt werden.
- 9. Bestätigen, dass die Messwerte entsprechend sind.
- 10.Eine Sichtprüfung des Schlauchs, des Schlauchsteckverbinders und der Manschette auf Schäden durchführen. (Beschädigte Teile auswechseln.)

#### **Reinigen des Schlauches**

Schlauch reinigen, wenn er schmutzig aussieht.

Zum Reinigen des Schlauches:

- 1. Die Schlauchaußenfläche mit einem feuchten Tuch reinigen.
- 2. Eine milde Desinfektionslösung zur Desinfektion verwenden.
- 3. Zum Trocknen Schlauch mit Warmluft ausblasen.

Der Schlauch ist jetzt gebrauchsbereit.

#### **Reinigen von wiederverwendbaren Manschetten**

Manschetten reinigen, wenn diese schmutzig aussehen.

Zum Reinigen der wiederverwendbaren Manschetten:

- 1. Oberfläche mit einem feuchten Tuch reinigen.
- 2. Eine milde Desinfektionslösung zur Desinfektion verwenden.
- 3. Vor Gebrauch trocknen.

Die Manschetten sind jetzt gebrauchsbereit.

# NIBD-Zubehör

Zubehör für die NIBD-Option der M Series können Sie unter der Rufnummer 1-978-421-9655 (USA) bestellen. Kunden in anderen Ländern können sich an den Vertragshändler von ZOLL Medical Corporation vor Ort wenden. Die folgenden Tabellen enthalten wahlweises Zubehör, das mit der NIBD-Option für die M Series verwendet werden kann:

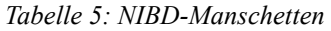

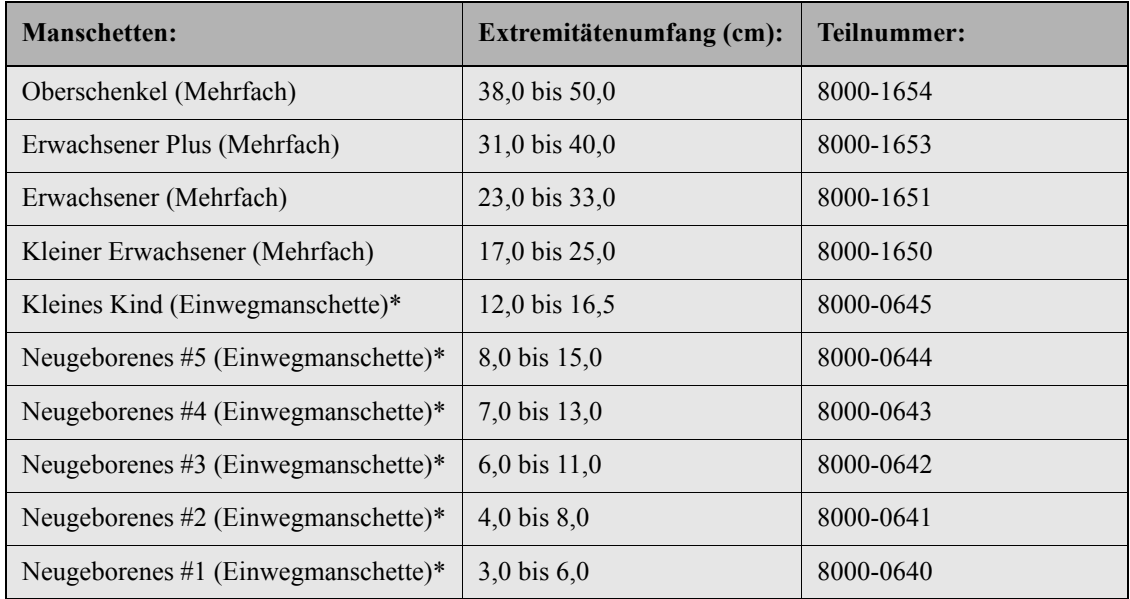

\* Die NIBD-Betriebsarten für Kinder und Neugeborene stehen nur in M Series CCT-Geräten zur Verfügung.

*Tabelle 6: Zubehör für NIBD-Schläuche*

| Schläuche:                                       | Länge $(m)$ : | <b>Teilnummer:</b> |
|--------------------------------------------------|---------------|--------------------|
| Luftschlauch mit pneumatischen<br>Stutzen        |               | 8000-0662          |
| Luftschlauch mit pneumatischen<br><b>Stutzen</b> | 1.5           | 8000-0655          |

*Tabelle 7: Steckverbinderzubehör für NIBD-Manschetten*

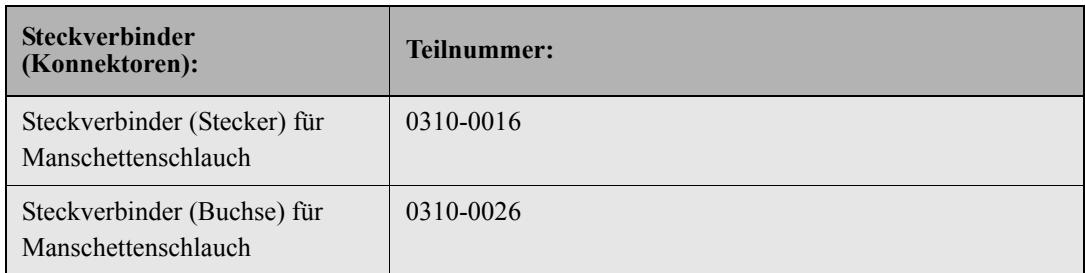

### Fehlersuche und -beseitigung

Die folgende Tabelle enthält NIBD-Meldungen, die von jeder Meldung angezeigte Fehlersituation und die entsprechend vom Bediener zu treffenden Maßnahmen zur Beseitigung des jeweiligen Fehlers. Lesen Sie dieses Kapitel vor der Überwachung von Patienten sorgfältig durch. Zusätzliche Hilfe erhalten Sie auf Anfrage vom ZOLL Technical Service unter der Rufnummer 1-978-421-9655 (USA). Kunden in anderen Ländern können sich an den Vertragshändler von ZOLL Medical Corporation vor Ort wenden.

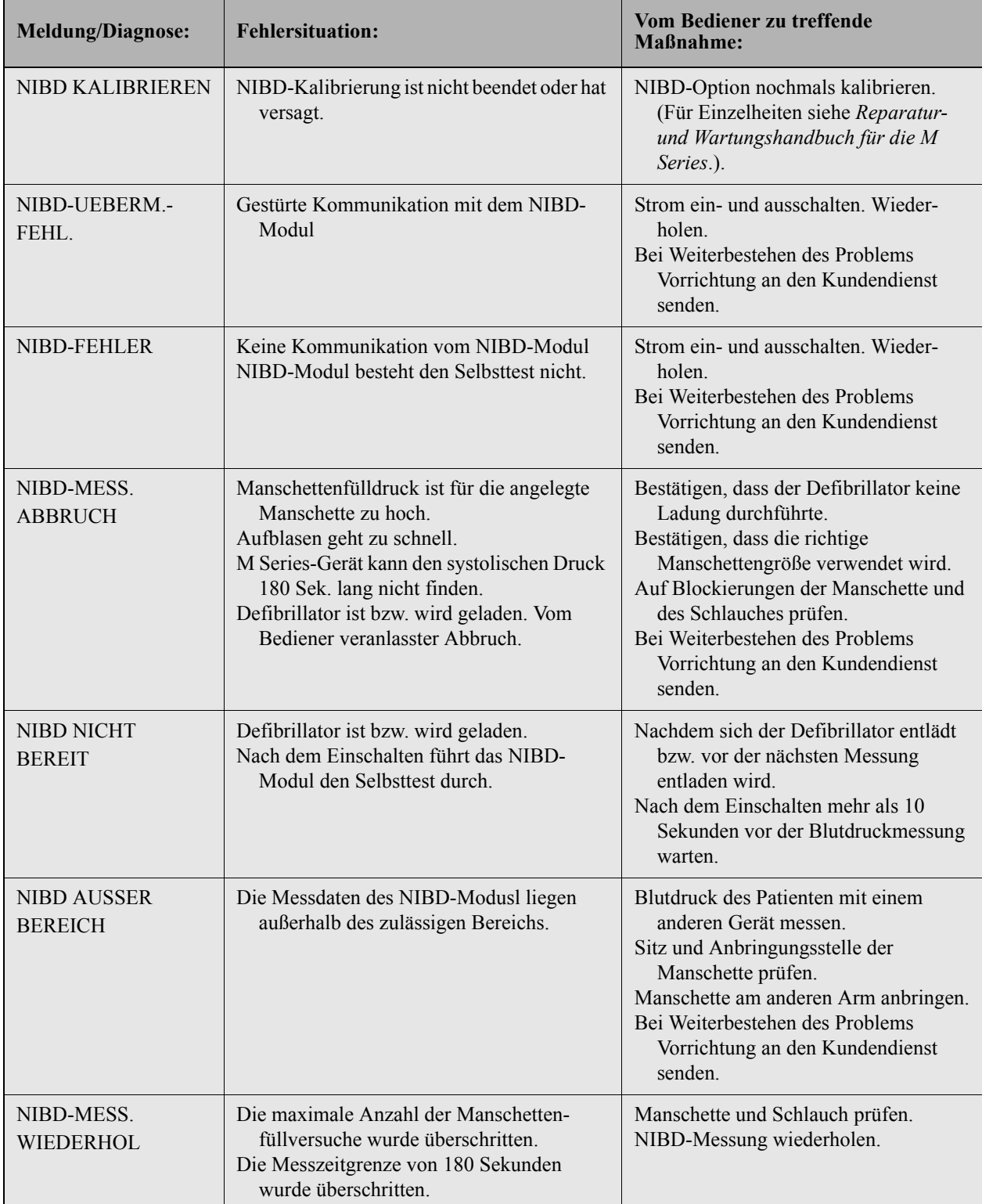

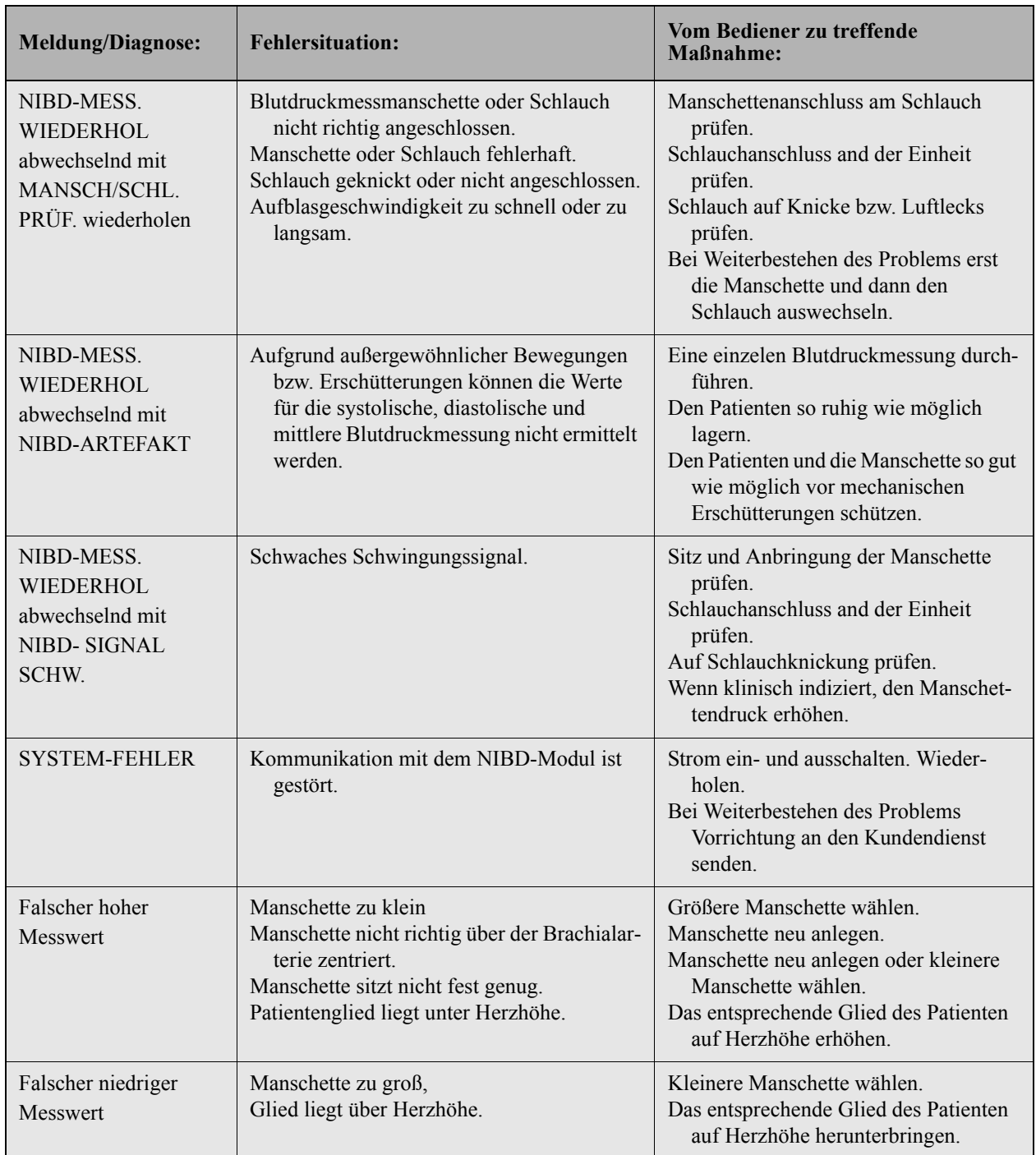

# Technische Daten

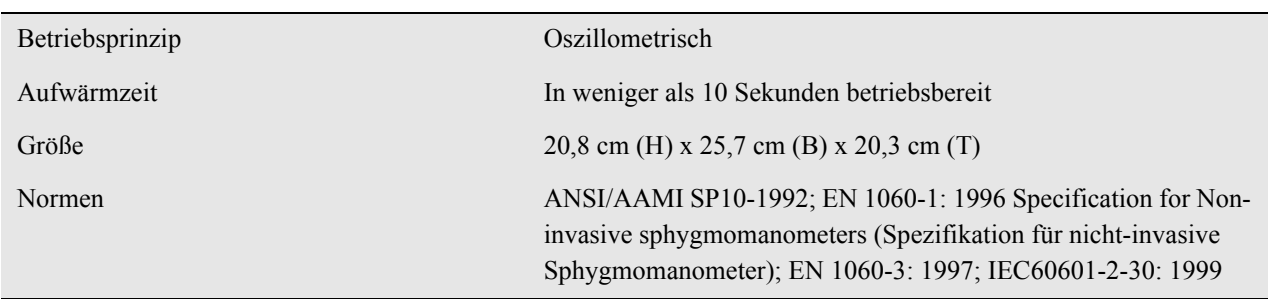

*Tabelle 8: Allgemeine Spezifikationen*

*Tabelle 9: Spezifikationen für Messparameter für die NIBD-Option*

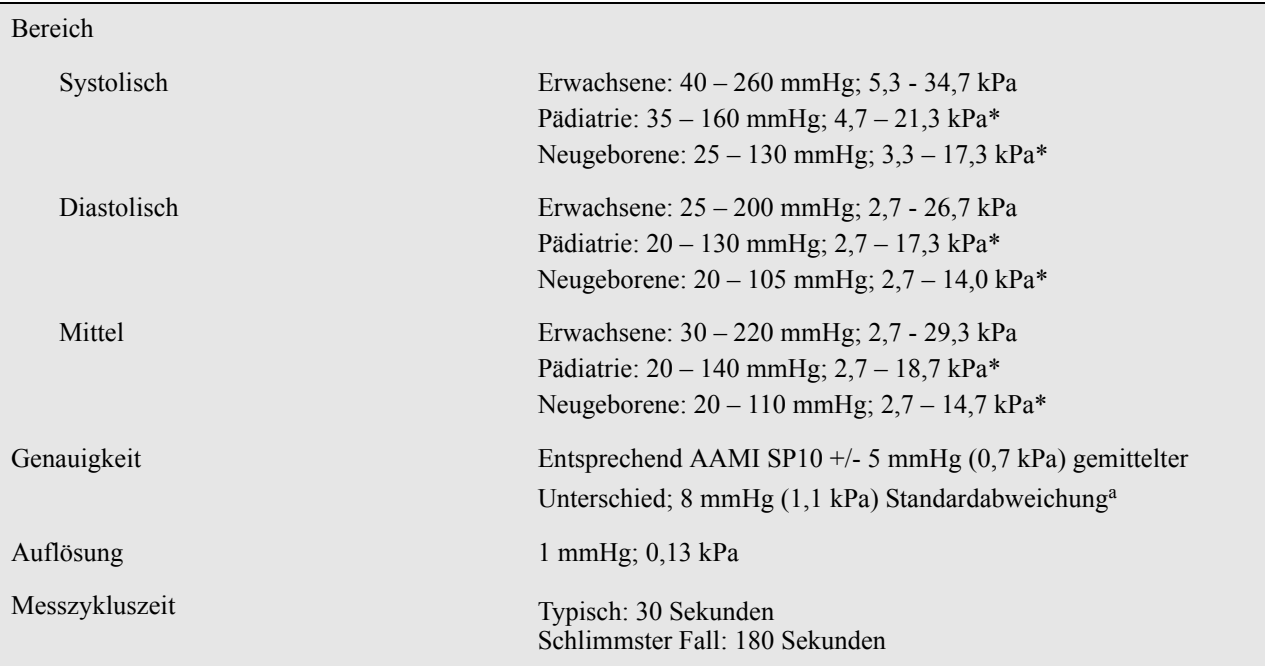

\* Die NIBD-Betriebsarten für Kinder und Neugeborene stehen nur in M Series CCT-Geräten zur Verfügung.

<sup>a</sup> Die mit dieser Vorrichtung gemessenen Blutdruckwerte gleichen denen, die von einem entsprechend geschulten Beobachter mittels der Manschetten/ Stethoskop-Auskulkationsmethode erhalten wurden; diese liegen innerhalb der vom Normenausschuss *American National Standard* für elektronische oder automatische Sphygmomanometer (AAMI SP10) vorgeschriebenen Grenzwerte. Eine Kopie dieses Berichtes, der die Ergebnisse für Test AAMI SP10 enthält, kann von ZOLL Technical Support unter den Rufnummer 1-800 348-9011 (USA) oder +978 421-9655 angefordert werden.

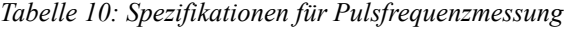

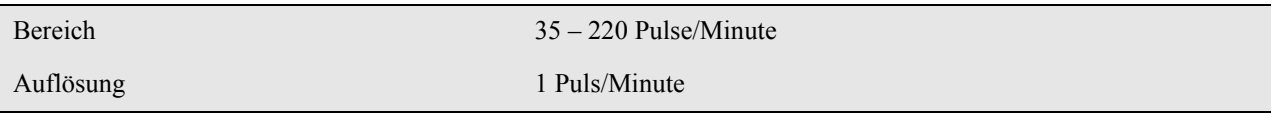

*Tabelle 11: Spezifikationen für Batteriebetrieb*

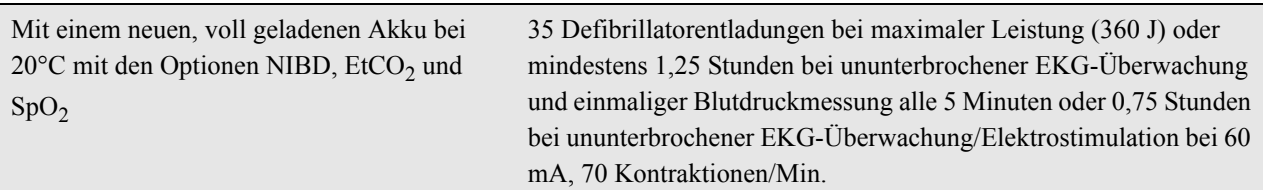

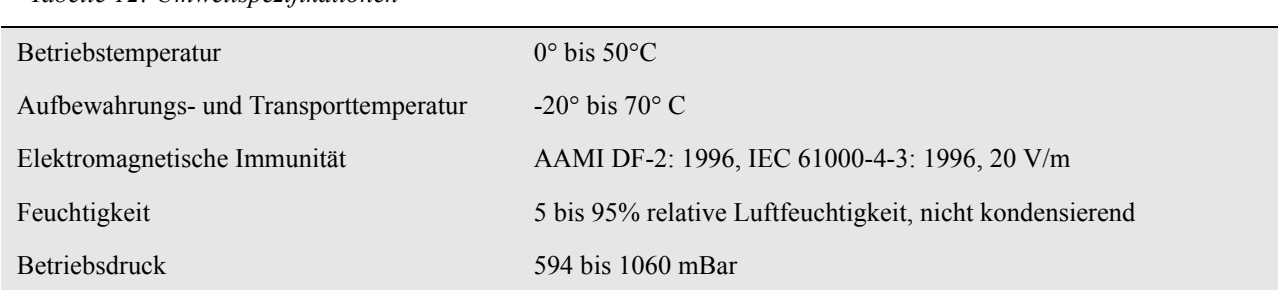

#### *Tabelle 12: Umweltspezifikationen*

#### *Tabelle 13: Spezifikationen für Alarmgrenzwerte*

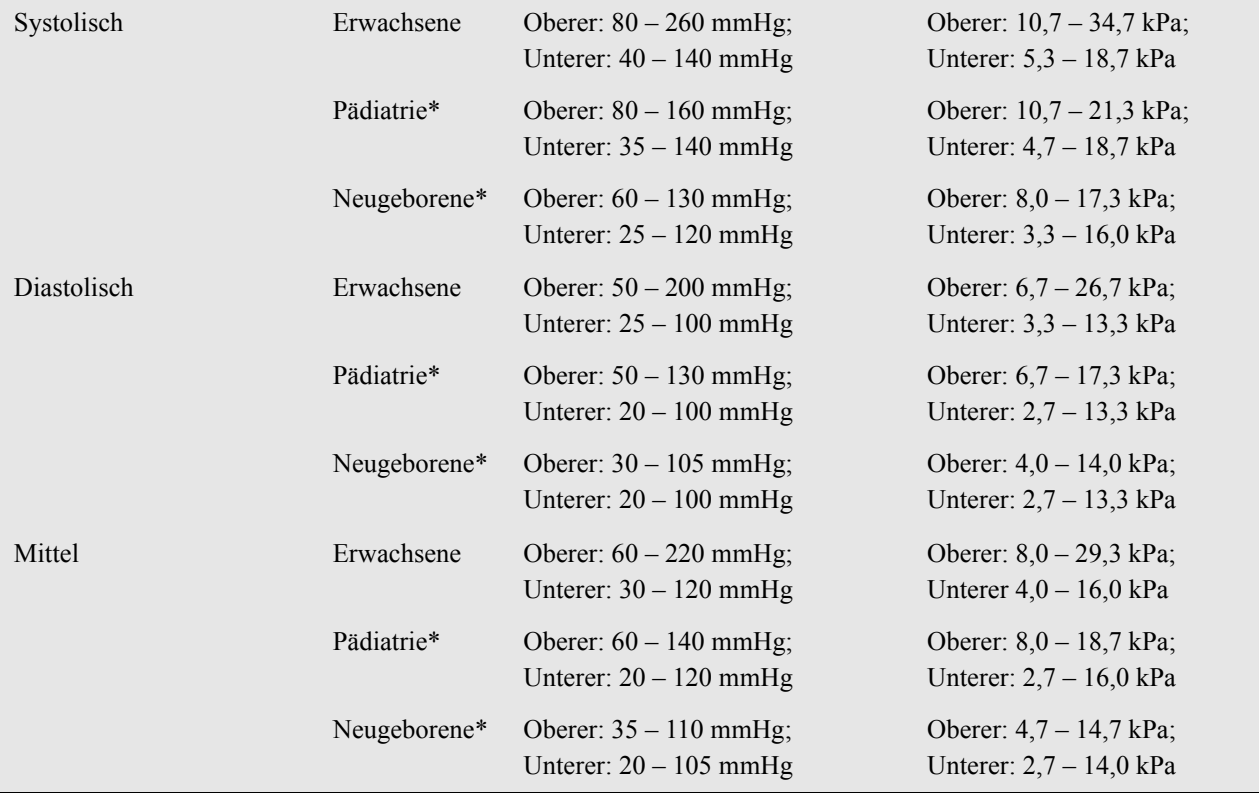

\* Die NIBD-Betriebsarten für Kinder und Neugeborene stehen nur in M Series CCT-Geräten zur Verfügung.

.